# StarTechcom

Hard-to-find made easy®

## **HDMI Over Wireless Extender - 1080p - 65 ft.**

#### ST121WHDS

DE: Bedienungsanleitung - de.startech.com FR: Guide de l'utilisateur - fr.startech.com ES: Guía del usuario - es.startech.com IT: Guida per l'uso - it.startech.com NL: Gebruiksaanwijzing - nl.startech.com PT: Guia do usuário - pt.startech.com

## **Product overview**

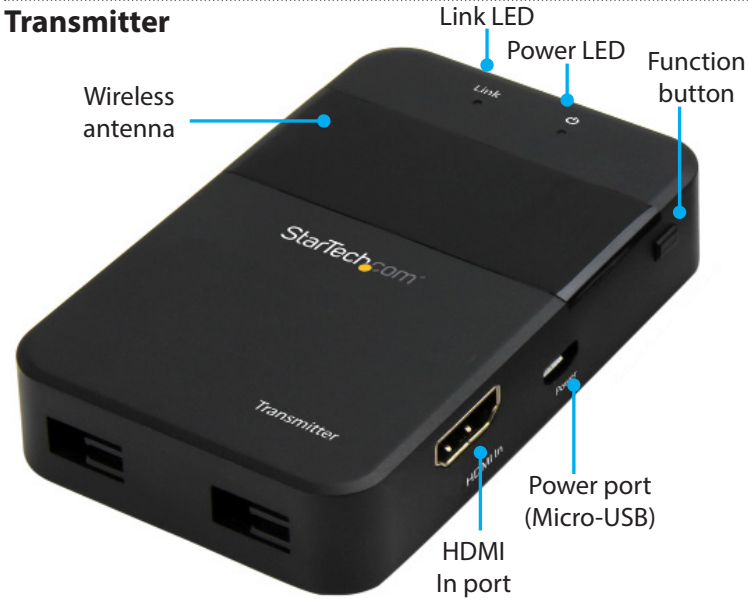

**Receiver**

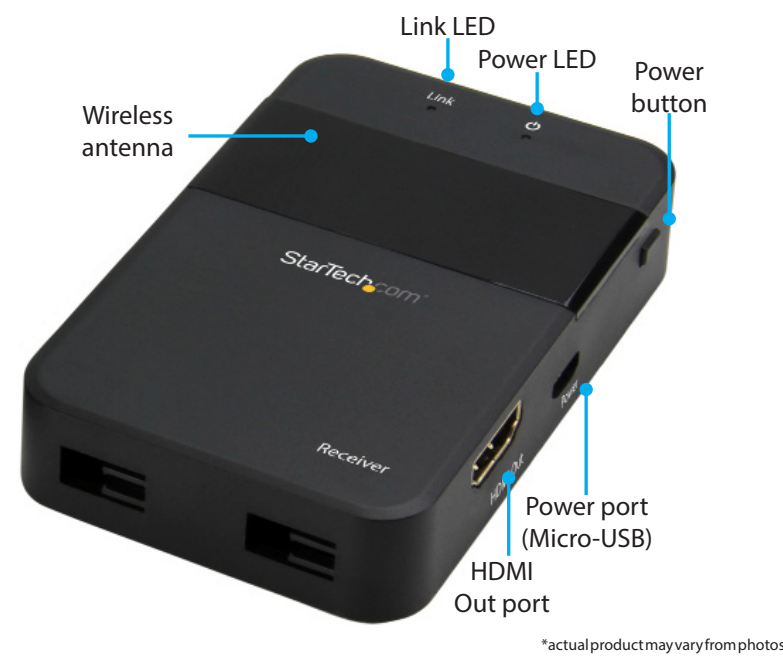

## **Packaging contents**

- 1 x wireless transmitter
- 1 x wireless receiver
- 2 x universal power adapters (NA, EU, UK)
- 2 x USB power cables
- 2 x vertical stands
- 2 x adhesive mounting strips
- 1 x quick-start guide

### **Requirements**

- A local HDMI® video source, such as a computer or Blu-ray™ player with cabling.
- A remote HDMI display with cabling.

## **About this product**

This HDMI over wireless extender lets you wirelessly transmit the video and audio signal from an HDMI source to a remote display located up to 65 ft. (20 m) away. The extender kit uses wireless technology to transmit an uncompressed, high-definition 1080p HDMI signal.

### **Preparing your site**

- 1. Set up your local HDMI video source in your desired location, and position the transmitter near the video source.
- 2. Set up your remote HDMI display in your desired location, and position the receiver near your display..

#### **Note:**

- The maximum supported distance between the transmitter and the receiver is 65 feet. If the wireless signal is obstructed by walls, or other interference the signal quality and maximum distance may be reduced.
- Ensure there is an available USB power source or an AC power outlet, at your local and remote locations.
- Ensure each device is powered off before you begin installation.

### **Hardware installation**

1. Connect an HDMI cable (not included) to the **HDMI In** port on the transmitter and to the HDMI video output port on your video source device.

**Note: Both the transmitter and the receiver have a wireless antenna located on the front surface. For optimal performance, it's important to ensure the wireless antennas on each device are facing toward the general direction of each other.** 

For the latest information, technical specifications, and support for this product, please visit [www.StarTech.com/ST121WHDS](http://www.startech.com/ST121WHDS)

- 2. Connect the included USB cable to the **Power port (Micro-USB)** on the transmitter and to a nearby USB power source. If you're using the included power adapter, connect the power adapter to an AC power outlet and connect the USB cable to the power outlet.
- 3. Connect an HDMI cable (not included) to the **HDMI Out** port on the receiver and to the HDMI video input port on your display.
- 4. Connect the included USB cable to the **Power port (Micro-USB)** on the receiver and to a nearby USB power source. If you're using the included power adapter, connect the power adapter to an AC power outlet and connect the USB cable to the power outlet.
- 5. Power up your local video source.
- 6. Power up your remote display.

## **LED indicators**

The transmitter and receiver each have two LED indicators that light up to notify you of the video status. Please review the table below to interpret the LED activity.

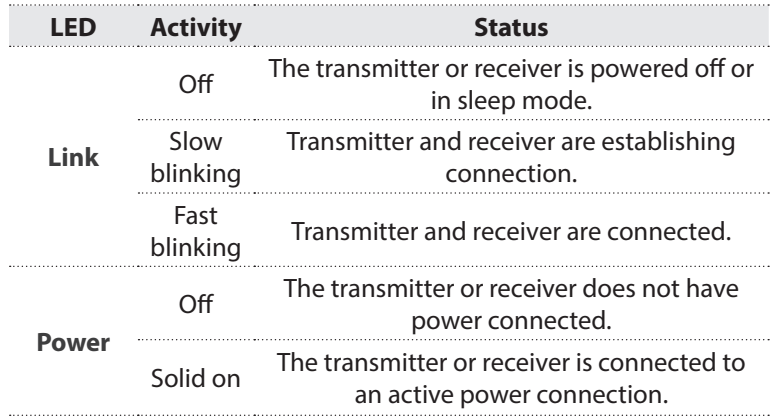

# StarTechcom

Hard-to-find made easy®

## **Function button**

The function buttons, located on the transmitter and receiver, can be used to perform various tasks. Please review the table below to see what tasks can be performed, and how to perform them.

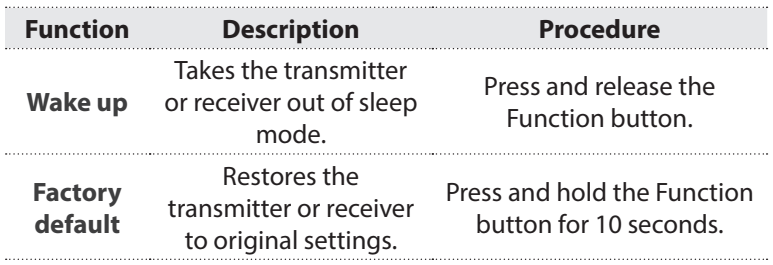

Notes:

- Sleep status occurs if the transmitter or receiver fails to establish a connection after several minutes of attempting.
- The factory default function can be performed as a troubleshooting step, if your transmitter and receiver are both powered on and not establishing a connecting.

#### **FCC Compliance Statement**

This equipment has been tested and found to comply with the limits for a Class B device, pursuant to part 15 of the FCC Rules. These limits are designed to provide reasonable protection against harmful interference in a residential installation. This equipment generates, uses and can radiate radio frequency energy and, if not installed and used in accordance with the instructions, may cause harmful interference to radio communications. However, there is no guarantee that interference will not occur in a particular installation. If this equipment does cause harmful interference to radio or television reception, which can be determined by turning the equipment off and on, the user is encouraged to try to correct the interference by one or more of the following measures:

- Reorient or relocate the receiving antenna.
- Increase the separation between the equipment and receiver.
- Connect the equipment into an outlet on a circuit different from that to which the receiver is connected.
- Consult the dealer or an experienced radio/TV technician for help

This device complies with part 15 of the FCC Rules. Operation is subject to the following two conditions: (1) This device may not cause harmful interference, and (2) this device must accept any interference received, including interference that may cause undesired operation. Changes or modifications not expressly approved by StarTech.com could void the user's authority to operate the equipment.

#### **Industry Canada Statement**

This Class B digital apparatus complies with Canadian ICES-003. Cet appareil numérique de la classe [B] est conforme à la norme NMB-003 du Canada. CAN ICES-3 (B)/NMB-3(B)

#### **Use of Trademarks, Registered Trademarks, and other Protected Names and Symbols**

This manual may make reference to trademarks, registered trademarks, and other protected names and/or symbols of third-party companies not related in any way to

StarTech.com. Where they occur these references are for illustrative purposes only and do not represent an endorsement of a product or service by StarTech.com, or an endorsement of the product(s) to which this manual applies by the third-party company in question. Regardless of any direct acknowledgement elsewhere in the body of this document, StarTech.com hereby acknowledges that all trademarks, registered trademarks, service marks, and other protected names and/or symbols contained in this manual and related documents are the property of their respective holders.

#### **Technical Support**

StarTech.com's lifetime technical support is an integral part of our commitment to provide industry-leading solutions. If you ever need help with your product, visit www.startech.com/support and access our comprehensive selection of online tools, documentation, and downloads.

For the latest drivers/software, please visit www.startech.com/downloads

#### **Warranty Information**

This product is backed by a two year warranty.

StarTech.com warrants its products against defects in materials and workmanship for the periods noted, following the initial date of purchase. During this period, the products may be returned for repair, or replacement with equivalent products at our discretion. The warranty covers parts and labor costs only. StarTech.com does not warrant its products from defects or damages arising from misuse, abuse, alteration, or normal wear and tear.

#### **Limitation of Liability**

In no event shall the liability of StarTech.com Ltd. and StarTech.com USA LLP (or their officers, directors, employees or agents) for any damages (whether direct or indirect, special, punitive, incidental, consequential, or otherwise), loss of profits, loss of business, or any pecuniary loss, arising out of or related to the use of the product exceed the actual price paid for the product. Some states do not allow the exclusion or limitation of incidental or consequential damages. If such laws apply, the limitations or exclusions contained in this statement may not apply to you.